# LibreOffice klavye kısayolları

## Genel

Aşağıdaki kısayollardan bazıları, işletim sisteminiz tarafından kullanılıyor olabilir. Bu durumda bu kısayolları LibreOffice'te kullanamayacaksınız. Çözüm olarak LibreOffice'teki kısayolları Araçlar - Özelleştir - Klavye altından değiştirebilir veya işletim sisteminizdeki kısayolları değiştirebilirsiniz.

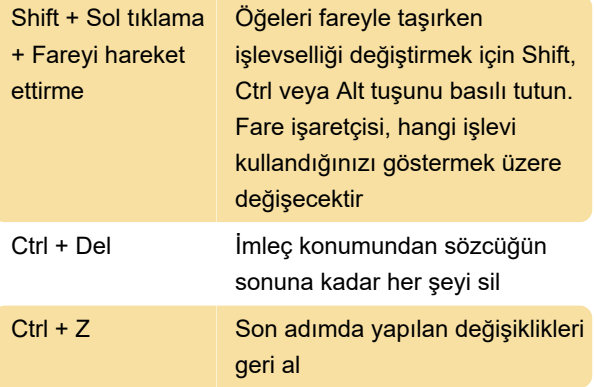

#### İletişim kutularını kontrol etme

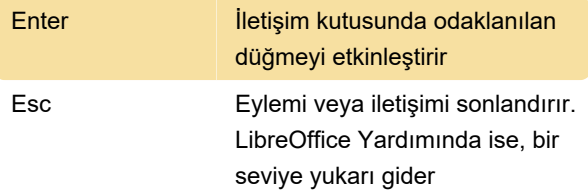

## Belgeler ve pencereleri kontrol etme

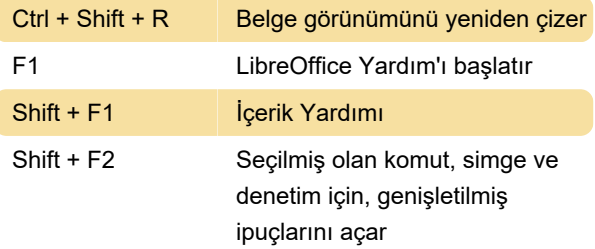

# Belgeleri biçimlendirme ve düzenleme

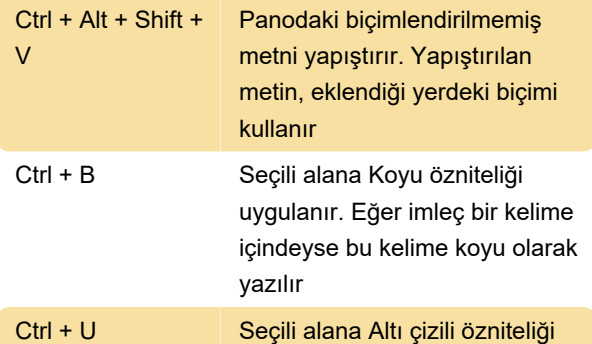

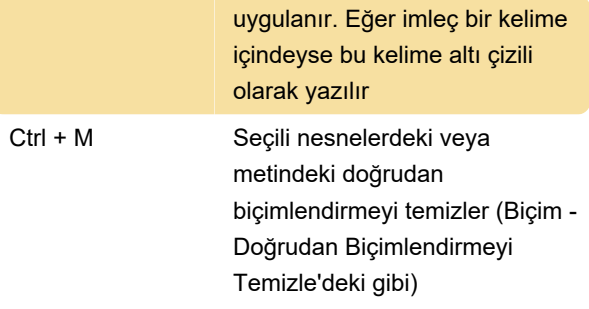

### Galeri yeni tema alanı

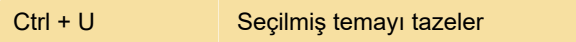

### Galeri önizleme alanı

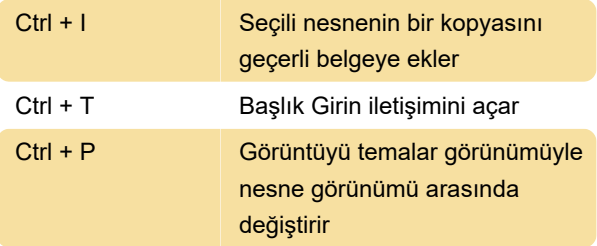

## Veritabanı tablosunda satırlar ve sütunların seçilmesi

Ctrl + Page Down İmleci son satıra taşır

# Nesne çizimi

Bir Çizim Nesnesi eklemek için, araç çubuğunu F6 ile seçin, aşağı ve sağ yön tuşlarını kullanarak istediğiniz araç çubuğu simgesini seçin ve Ctrl + Enter'a basın.

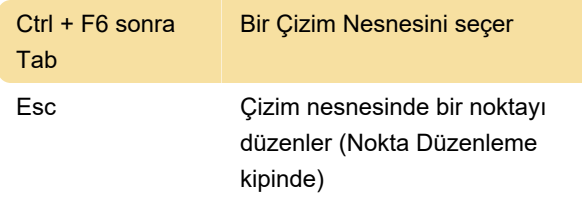

Son değişiklik: 5.02.2020 06:59:51

Daha fazla bilgi için: [defkey.com/tr/libreoffice](https://defkey.com/tr/libreoffice-klavye-kisayollari?filter=basic)[klavye-kisayollari?filter=basic](https://defkey.com/tr/libreoffice-klavye-kisayollari?filter=basic)

[Bu PDF'yi özelleştir...](https://defkey.com/tr/libreoffice-klavye-kisayollari?filter=basic?pdfOptions=true)